В целях эффективности,удобства и сокращения времени при взаимодействии с Росимуществом для Заявителей и Арендаторов на официальном сайте Росимущества:

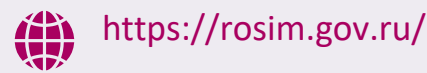

или использовать QR-код:

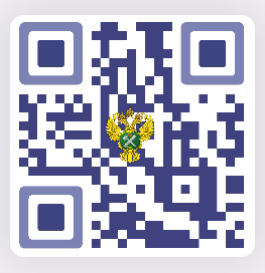

Реализованы Маркетплейс и Личный кабинет Заявителя/Арендатора

В режиме 24/7 можно:

- Подобрать интересующий объект;
- Направить заявление на выкуп или аренду земельного участка без торгов и др;
- В электронном виде осуществлять взаимодействие с Росимуществом по заключенным договорам аренды;
- Оплачивать арендную плату.

# **Будем рады помочь!**

Наши контакты:

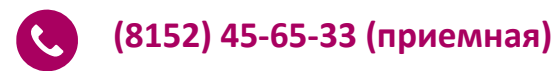

**На территории Мурманской области**

**(8152) 45-22-29,45-22-19** (аренда земли, выкуп земли)

**(8152) 45-22-23** (взаиморасчеты по заключенным договорам аренды земли)

**На территории Республики Карелия**

**(8142) 59-36-06, 59-36-27** (аренда земли, выкуп земли)

**(8142) 59-36-03** (взаиморасчеты по заключенным договорам аренды земли)

Официальные страницы Территориального управления:

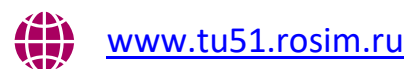

183006, г. Мурманск, ул. Пушкинская, д. 12

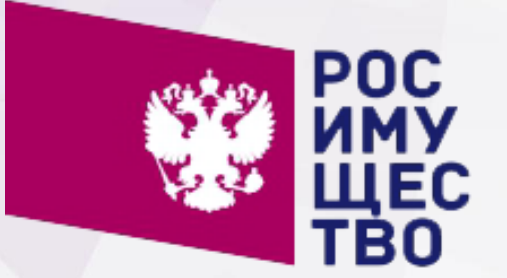

**ФЕДЕРАЛЬНОЕ АГЕНТСТВО ПО УПРАВЛЕНИЮ ГОСУДАРСТВЕННЫМ ИМУЩЕСТВОМ**

**Электронные сервисы Росимущества**

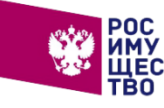

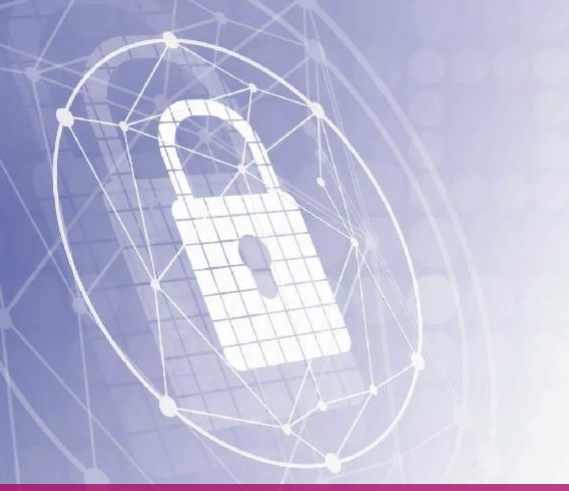

Маркетплейс, Личный кабинет Заявителя/Арендатора размещены на официальном сайте Росимущества.

Для входа в Личный кабинет Заявителя/Арендатора необходимо:

1. Перейти по ссылкеhttps://rosim.gov.ru/ или использовать QR-код

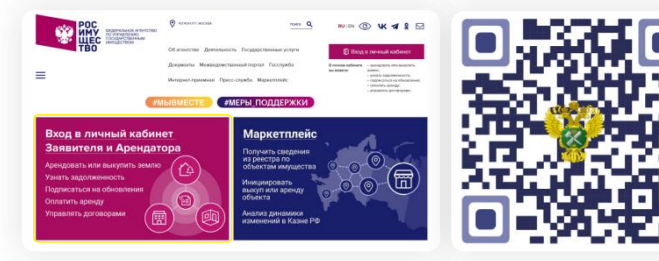

2. Ввести логин и пароль подтвержденной учетной записи от портала «Госуслуги».

Для входа как представителя организации необходимо иметь подтвержденную учетную

запись организации на портале «Госуслуги». **Осуществлять оплату аренды** посредством

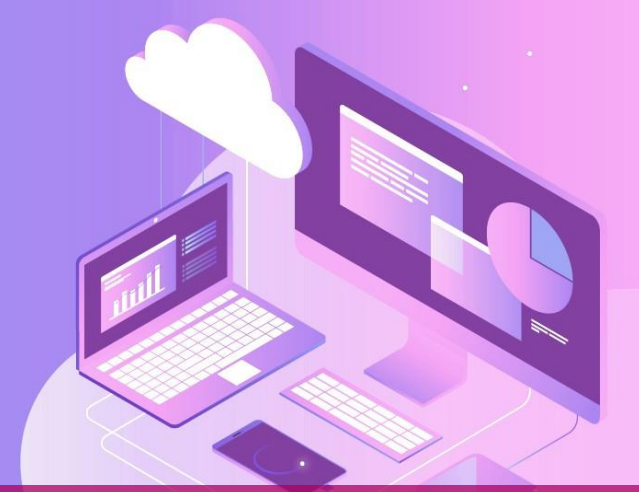

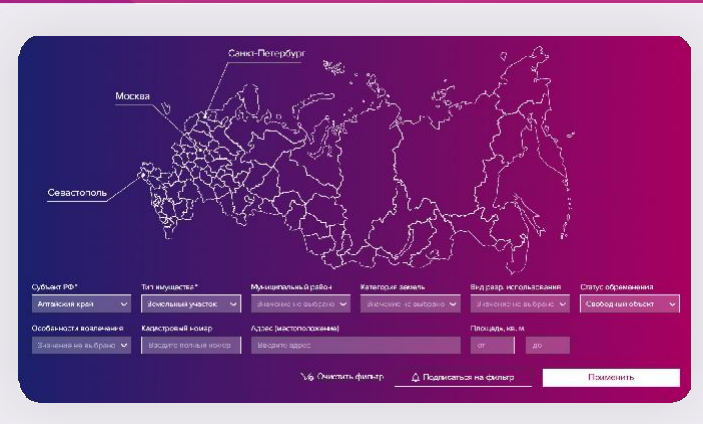

Поиск объекта имущества казны Российской Федерации, который можно выкупить или арендовать;

 $\Theta$ 

旧

Просмотр информации об объектах, выставленных на торги;

Просмотр детальной информации по объекту;

Оформление подписки на изменения по выбранному объекту или по выбранным фильтрам.

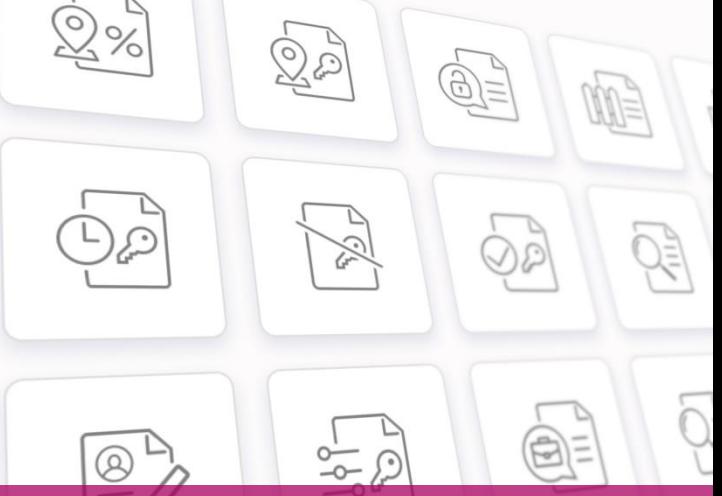

## АВТОРИЗАЦИЯ ФУНКЦИИ МАРКЕТПЛЕЙСА ФУНКЦИИ ЛИЧНОГО КАБИНЕТА

### **Направить заявление:**

- Предоставление в собственность илиаренду земельного участка без проведения торгов;
- Установление / прекращение сервитута;
- Предварительное согласование предоставления земельного участка;
- Получение разрешения на использование земельного участка;
- Продление/изменение/расторжение договора аренды;
- Получение акта сверки взаиморасчетов.

## **Получить информацию:**

- О действующих договорах аренды;
- О выставленных счетах по договоруаренды.

портала «Госуслуги» или QR-кода,**формировать квитанцию на оплату.**